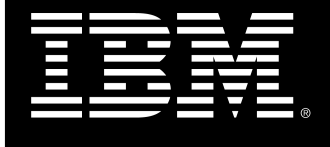

IBM® Platform Symphony

# Best practices Distribute the PERF workload to multiple hosts

Tao JT Jiang IBM Systems & Technology Group, Software Defined Systems Software Developer: Custom Applications

## Contents

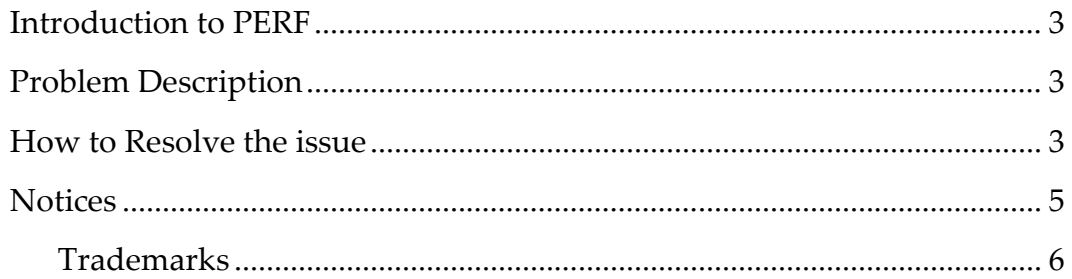

### Introduction to PERF

Platform Enterprise Reporting Framework (PERF) provides the infrastructure for the reporting feature. Platform Symphony provides a set of out-of-box report templates, called standard reports. These report templates allow you to produce a report to analyze your cluster. The standard reports capture the most common and useful data to analyze your cluster.

You may also create custom reports from advanced queries to capture data beyond what is displayed in the standard reports.

#### Problem Description

A single host might experience performance issues when handling a high volume of workload. To resolve this issue, you can distribute the PERF workload to multiple hosts so that each host is responsible for a specific type of data loading.

 For each data loader category, create new loader controllers on each host. Since there are two data loader categories, create two loader controllers on each host. In the example below, PLC\_NAME represents the name of the new loader controller that you will create. For example, you can create plc\_soam to handle SOAM-related data loaders and plc\_ego to handle EGO-related data loaders.

#### How to Resolve the issue

You can refer to the following steps to make your application work.

1. From the SHARED\_TOP/eservice/esc/conf/services directory, copy the plc\_service.xml file to a new file, one for each new loader controller. For example, copy plc\_service.xml to plc\_soam.xml and plc\_ego.xml.

2. Edit each service profile file and specify the new loader controller name.

• Navigate to the <ego:Command> and Service\_Name parameters and edit the values to specify the new loader controller name, as follows:

1) In the plc\_soam.xml file:

...ServiceName="plc\_soam">

<ego:Command>EGO\_TOP/perf/1.2/etc/plc.sh -f plc\_soam.xml</ego:Command>

2) In the plc\_ego.xml file:

...ServiceName="plc\_ego">

<ego:Command>EGO\_TOP/perf/1.2/etc/plc.sh -f plc\_ego.xml</ego:Command>

3. In the SHARED\_TOP/plc/conf directory, create a new subdirectory for each new loader controller. Name each subdirectory PLC\_NAME. For example, create new subdirectories named plc\_soam and plc\_ego.

4. Move the loader controller configuration files corresponding to the data loader categories from the SHARED\_TOP/plc/conf/plc directory to the new subdirectories corresponding to the new loader controllers that will handle each category of data loaders, respectively. For example:

- Move plc\_soam.xml from SHARED\_TOP/plc/conf/plc to SHARED\_TOP/plc/conf/plc\_soam.
- Move plc\_ego.xml from SHARED\_TOP/plc/conf/plc to SHARED\_TOP/plc/conf/plc\_ego.

5. From the SHARED\_TOP/plc/conf directory, copy the plc.xml loader controller file to a new file, one for each new loader controller. For each new loader controller, name the new file PLC\_NAME.xml. For example, copy plc.xml to plc\_soam.xml and plc\_ego.xml.

6. Edit each new loader controller file and change the Port parameter to a new port number and change the PLCDir parameter to the new loader controller directory. For example:

- In the plc\_soam.xml file, change the Port value from 4046 to 4047, and change the PLCDir value from plc to plc\_soam.
- In the plc\_ego.xml file, change the Port value from 4046 to 4048, and change the PLCDir value from plc to plc\_ego.

7. On each host, in the SHARED\_TOP/eservice/esc/conf/services directory, edit each new plc\_PLC\_NAME.xml file and change the value of the select(xxx) parameter to specify the host name on which you want that loader controller to run. For example, if you want the SOAM-related loader controller to run on host1\_name and the EGO-related loader controller to run on host2\_name, then set the select parameters on each host as:

- In the plc\_soam.xml file: select(host1\_name)
- In the plc\_ego.xml file: select(host2\_name)

8. Restart EGO to start the new loader controllers.

#### **Notices**

This information was developed for products and services offered in the U.S.A.

IBM may not offer the products, services, or features discussed in this document in other countries. Consult your local IBM representative for information on the products and services currently available in your area. Any reference to an IBM product, program, or service is not intended to state or imply that only that IBM product, program, or service may be used. Any functionally equivalent product, program, or service that does not infringe any IBM intellectual property right may be used instead. However, it is the user's responsibility to evaluate and verify the operation of any non-IBM product, program, or service.

IBM may have patents or pending patent applications covering subject matter described in this document. The furnishing of this document does not grant you any license to these patents. You can send license inquiries, in writing, to:

IBM Director of Licensing IBM Corporation North Castle Drive Armonk, NY 10504-1785 U.S.A.

The following paragraph does not apply to the United Kingdom or any other country where such provisions are inconsistent with local law: INTERNATIONAL BUSINESS MACHINES CORPORATION PROVIDES THIS PUBLICATION "AS IS" WITHOUT WARRANTY OF ANY KIND, EITHER EXPRESS OR IMPLIED, INCLUDING, BUT NOT LIMITED TO, THE IMPLIED WARRANTIES OF NON-INFRINGEMENT, MERCHANTABILITY OR FITNESS FOR A PARTICULAR PURPOSE. Some states do not allow disclaimer of express or implied warranties in certain transactions, therefore, this statement may not apply to you.

Without limiting the above disclaimers, IBM provides no representations or warranties regarding the accuracy, reliability or serviceability of any information or recommendations provided in this publication, or with respect to any results that may be obtained by the use of the information or observance of any recommendations provided herein. The information contained in this document has not been submitted to any formal IBM test and is distributed AS IS. The use of this information or the implementation of any recommendations or techniques herein is a customer responsibility and depends on the customer's ability to evaluate and integrate them into the customer's operational environment. While each item may have been reviewed by IBM for accuracy in a specific situation, there is no guarantee that the same or similar results will be obtained elsewhere. Anyone attempting to adapt these techniques to their own environment does so at their own risk.

This document and the information contained herein may be used solely in connection with the IBM products discussed in this document.

This information could include technical inaccuracies or typographical errors. Changes are periodically made to the information herein; these changes will be incorporated in new editions of the publication. IBM may make improvements and/or changes in the product(s) and/or the program(s) described in this publication at any time without notice.

Any references in this information to non-IBM websites are provided for convenience only and do not in any manner serve as an endorsement of those websites. The materials at those websites are not part of the materials for this IBM product and use of those websites is at your own risk.

IBM may use or distribute any of the information you supply in any way it believes appropriate without incurring any obligation to you.

Any performance data contained herein was determined in a controlled environment. Therefore, the results obtained in other operating environments may vary significantly. Some measurements may have been made on development-level systems and there is no guarantee that these measurements will be the same on generally available systems. Furthermore, some measurements may have been estimated through extrapolation. Actual

results may vary. Users of this document should verify the applicable data for their specific environment.

Information concerning non-IBM products was obtained from the suppliers of those products, their published announcements or other publicly available sources. IBM has not tested those products and cannot confirm the accuracy of performance, compatibility or any other claims related to non-IBM products. Questions on the capabilities of non-IBM products should be addressed to the suppliers of those products.

All statements regarding IBM's future direction or intent are subject to change or withdrawal without notice, and represent goals and objectives only.

This information contains examples of data and reports used in daily business operations. To illustrate them as completely as possible, the examples include the names of individuals, companies, brands, and products. All of these names are fictitious and any similarity to the names and addresses used by an actual business enterprise is entirely coincidental.

COPYRIGHT LICENSE: © Copyright IBM Corporation 2013 All Rights Reserved.

This information contains sample application programs in source language, which illustrate programming techniques on various operating platforms. You may copy, modify, and distribute these sample programs in any form without payment to IBM, for the purposes of developing, using, marketing or distributing application programs conforming to the application programming interface for the operating platform for which the sample programs are written. These examples have not been thoroughly tested under all conditions. IBM, therefore, cannot guarantee or imply reliability, serviceability, or function of these programs.

#### Trademarks

IBM, the IBM logo, and ibm.com are trademarks or registered trademarks of International Business Machines Corporation in the United States, other countries, or both. If these and other IBM trademarked terms are marked on their first occurrence in this information with a trademark symbol (® or ™), these symbols indicate U.S. registered or common law trademarks owned by IBM at the time this information was published. Such trademarks may also be registered or common law trademarks in other countries. A current list of IBM trademarks is available on the Web at "Copyright and trademark information" at www.ibm.com/legal/copytrade.shtml

Windows is a trademark of Microsoft Corporation in the United States, other countries, or both.

UNIX is a registered trademark of The Open Group in the United States and other countries.

Linux is a registered trademark of Linus Torvalds in the United States, other countries, or both.

Other company, product, or service names may be trademarks or service marks of others.